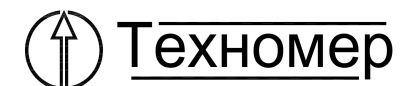

# **Модуль функционального расширения** МР270

Руководство по эксплуатации

ТМР.468332.002 РЭ

Редакция 1.00 Версия ПО 1.12

## СОДЕРЖАНИЕ

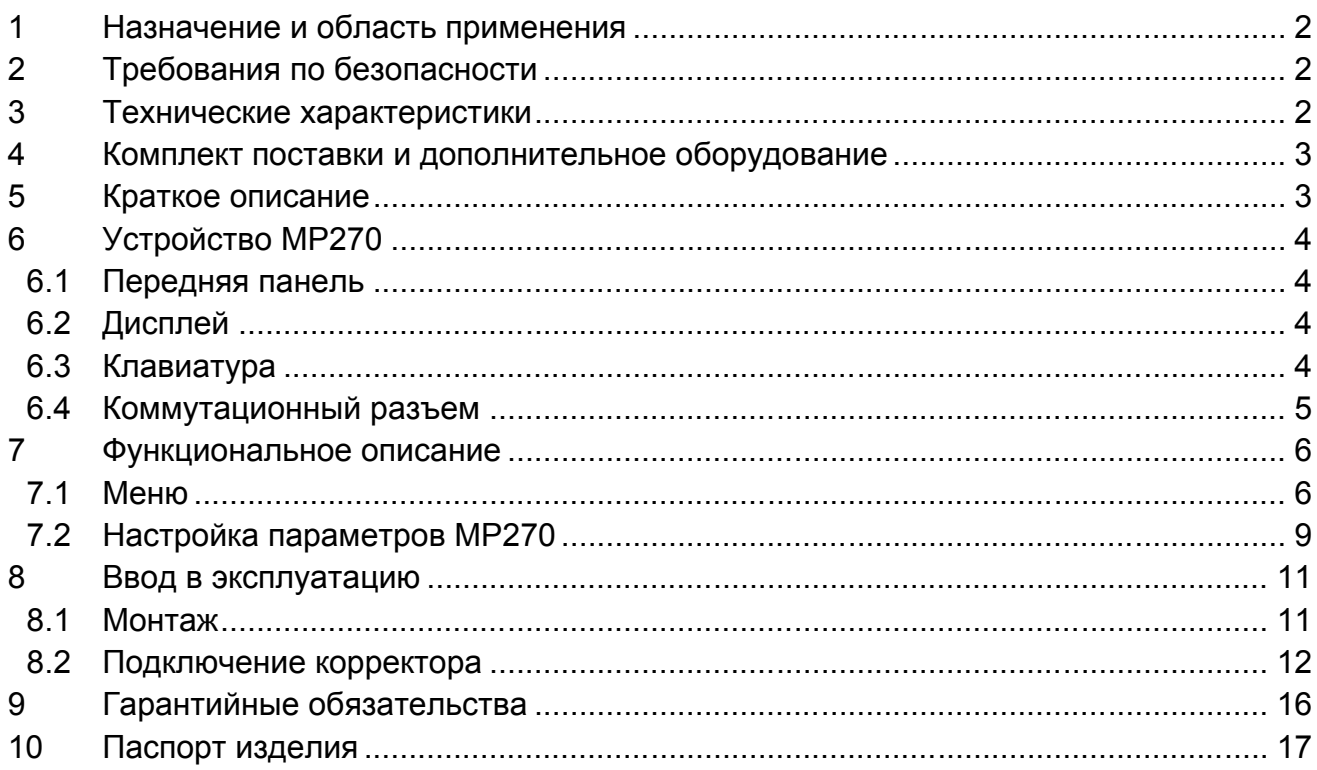

#### **1 Назначение и область применения**

Модуль функционального расширения МР270 (далее по тексту МР270) предназначен для расширения коммуникационных возможностей корректора ЕК270/ЕК260. МР270 применяется в составе блока питания БПЭК-02/МТ или самостоятельно при необходимости получить одновременный доступ к корректору из двух систем сбора информации.

Примечание: Ввиду совершенствования изделия «Модуль функционального расширения МР270» возможны некоторые непринципиальные расхождения между поставляемыми изделиями и текстом настоящего руководства по эксплуатации.

## **2 Требования по безопасности**

Контакты разъёмов МР270 свободно доступны в процессе установки. Поэтому, следует принять меры по предотвращению электростатического разряда на токоведущие элементы изделия.

Для предотвращения ошибочных действий, которые могут привести к поломке изделия и прочих проблем, настоятельно рекомендуется прочесть данное руководство до запуска изделия в эксплуатацию.

**ВНИМАНИЕ!! МР270 не имеет сертификата взрывозащищённого оборудования (искробезопасная цепь), поэтому не допускается его подключение к корректорам объема газа, установленным во взрывоопасной зоне, без применения дополнительных барьеров искрозащиты.**

МР270 соответствует требованиям защиты класса III по ГОСТ 12.2.007.

**ВНИМАНИЕ!! Все работы связанные с подключением/отключением проводов к разъёму МР270 производить при отключённом питании!**

## **3 Технические характеристики**

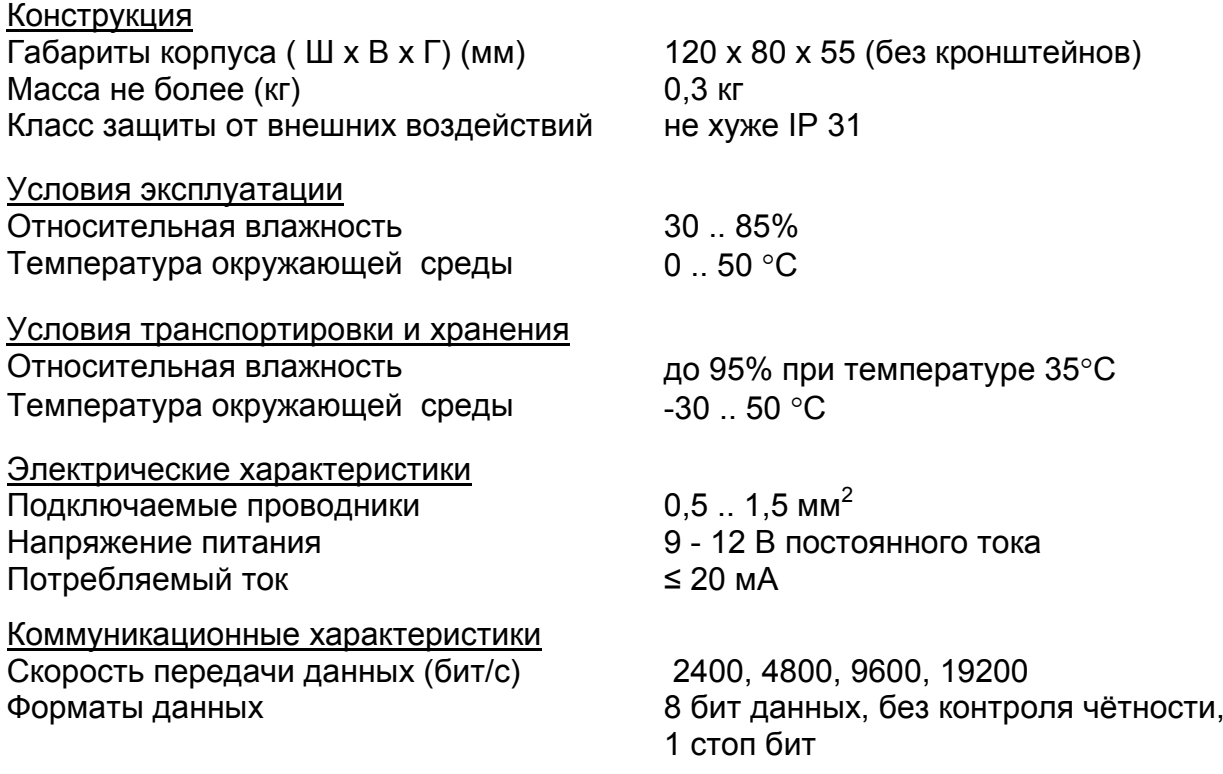

## **4 Комплект поставки и дополнительное оборудование**

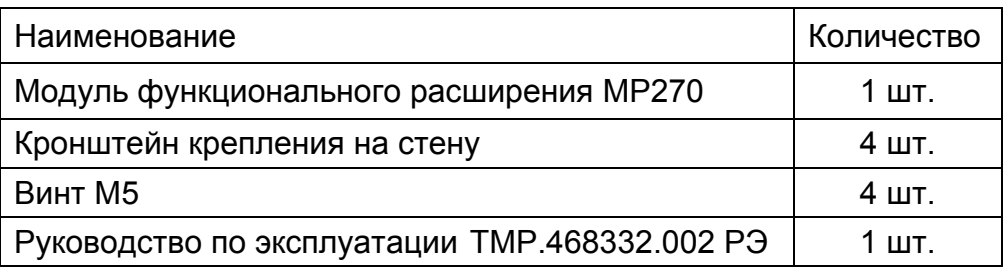

## **5 Краткое описание**

С помощью МР270 к корректору ЕК270/ЕК260 можно одновременно подключить:

- 2 компьютера с интерфейсами RS232 или RS485 в любом сочетании.
- Компьютер и встроенный GSM модем
- Принтер и встроенный модем
- Принтер и компьютер

Встроенный GSM/GPRS модем позволяет передавать архивы корректора на сервер сбора информации по расписанию с интервалами:

- $\bullet$  1 раз в час,
- 1 раз в день в указанное время,
- 1 раз в неделю,
- $1$  раз в месяц,

День недели (число месяца), и время программируются.

При подключении принтера МР270 выполняет формирование:

- интервального отчёта из интервального архива;
- суточного отчёта из суточного архива:
- отчёт по событиям из архива событий корректора

за выбранный интервал времени и вывод его на печать. При этом должны выполняться следующие условия:

- принтер должен быть оснащен интерфейсом RS232
- принтер должен поддерживать команды Epson ESC/P
- принтер должен быть подключён к *Интерфейсу 1* МР270

При использовании МР270 совместно с корректором ЕК270/ЕК260 обязательным условием является наличие внешнего питания корректора. Более подробную информацию о способах подключения внешних устройств и выполняемых настройках параметров МР270 см. п. 8.

МР270 не поддерживает автоматическое переключение скорости в процессе сеанса связи, поэтому внешнее коммуникационное устройство и ЕК270 должны быть настроены на фиксированную скорость обмена.

МР270 сохраняет в энергонезависимой памяти и восстанавливает значения параметров, влияющих на связь с ЕК270/ЕК260 и коммуникационными устройствами в случае отключения питания.

МР270 является «прозрачным» с точки зрения протокола обмена для связываемых устройств и не требует внесения изменений в алгоритм работы коммуникационных программ внешних устройств.

## **6 Устройство МР270**

## **6.1 Передняя панель**

На передней панели расположены:

четырёх строчный алфавитно-цифровой дисплей с 20 символами в строке шести клавишная плёночная клавиатура, предназначенная для выбора и ввода отображаемых на дисплее значений

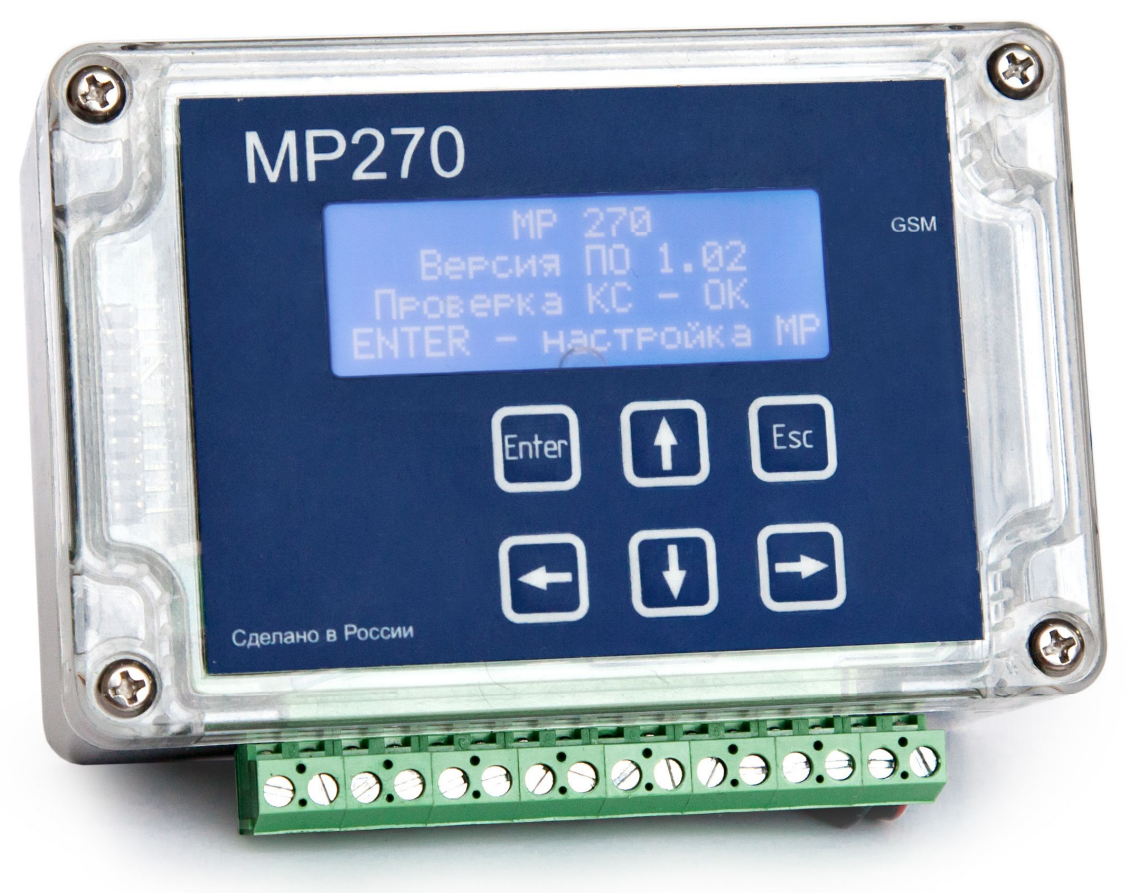

## **6.2 Дисплей**

В зависимости от текущего состояния на дисплее отображается информация о текущем статусе МР270 или меню для выбора/редактирования параметров.

## **6.3 Клавиатура**

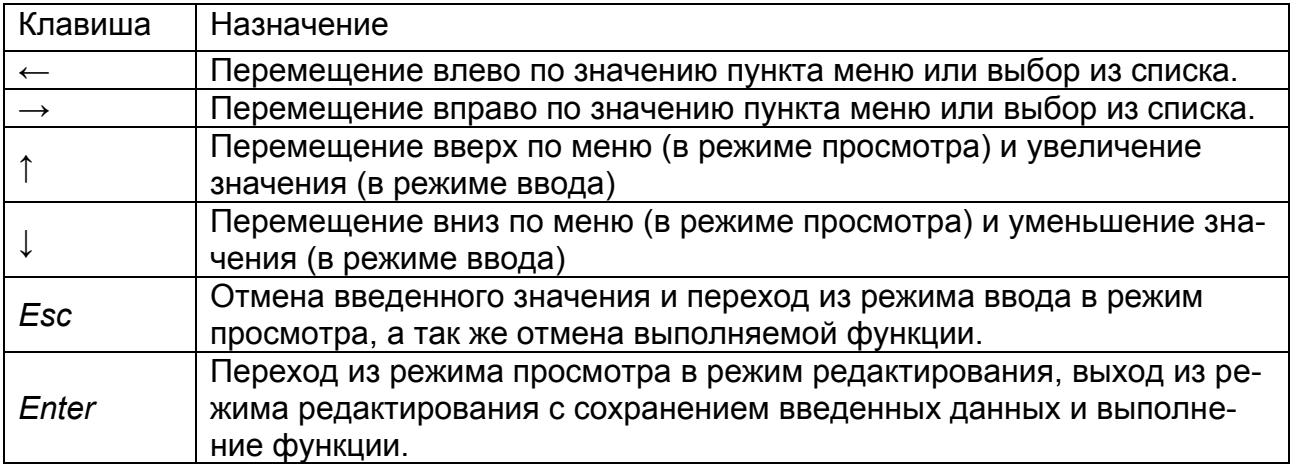

## **6.4 Коммутационный разъем**

16-ти контактный коммутационный разъем расположен на нижней стороне МР270. Разъем предназначен для подключения ЕК270/ЕК260, двух внешних устройств и источника питания.

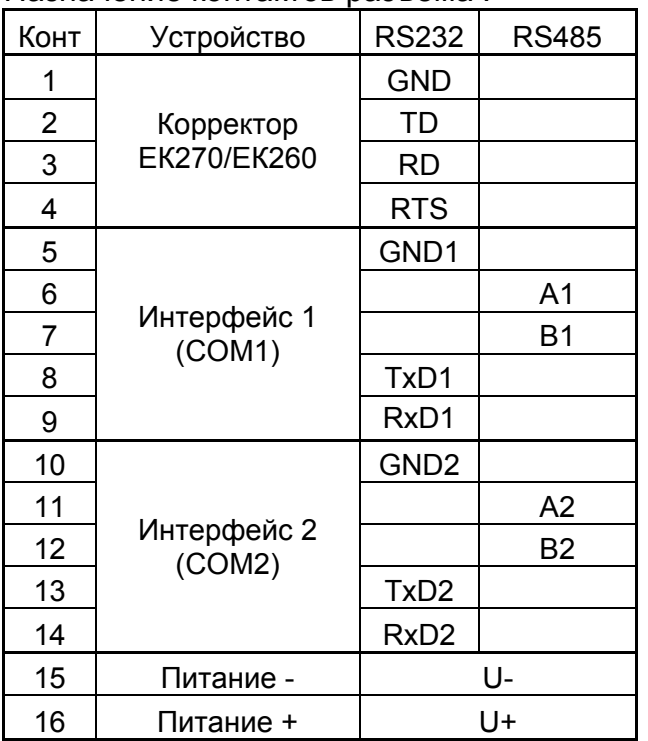

Назначение контактов разъёма :

Подключение корректора ЕК260/ЕК270:

- GND общий провод интерфейса корректора
- TD линия передачи данных на корректор
- RD линия приема данных с корректора
- RTS управляющий сигнал для корректора (см. п. 8.2)

Интерфейс 1 (COM1):

GND1 – общий провод интерфейса

- TxD1 линия передачи данных на внешнее устройство в режиме RS232
- RxD1 линия приема данных с внешнего устройство в режиме RS232
- А1,В1 линии приема и передачи на внешнее устройство в режиме RS485 (half-duplex)

Интерфейс 2 (COM2):

GND2 – общий провод интерфейса

- TxD2 линия передачи данных на внешнее устройство в режиме RS232
- RxD2 линия приема данных с внешнего устройство в режиме RS232
- А2,В2 линии приема и передачи на внешнее устройство в режиме RS485 (half-duplex)

«Питание +» и «Питание-» внешний источник питания для МР270

## **7 Функциональное описание**

## **7.1 Меню**

7.1.1 Стартовое меню

После включения питания МР270 выводит на дисплей следующее меню:

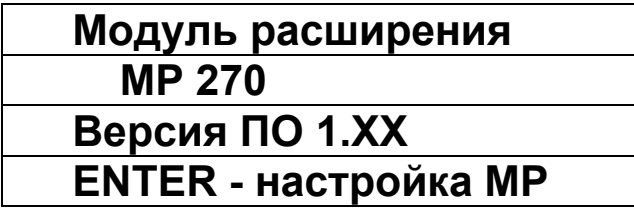

При необходимости изменить настройки модуля необходимо нажать клавишу «Enter» Модуль перейдёт в режим настроек (см.п. 7.2). В противном случае модуль МР270 будет использовать настройки, сохранённые в энергонезависимой памяти, и через 10 секунд перейдёт в режим установки связи с корректором:

7.1.2 Подключение корректора

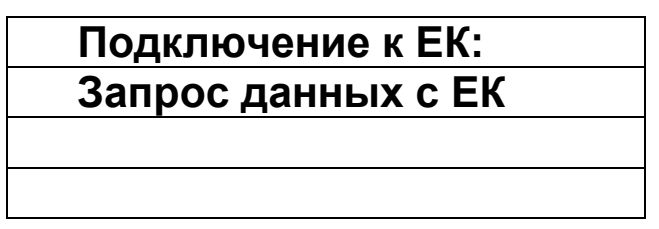

В случае если соединение с корректором не удалось, модуль переходит в режим ожидания:

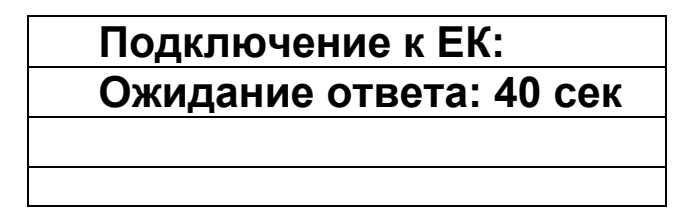

Через 40 секунд повторяет попытку соединения с корректором.

Клавишей «Enter» можно прервать режим ожидания и перезапустить процедуру установления связи корректор – модуль.

Клавиша «Esc» прерывает режим ожидания и переводит модуль в режим настройки параметров (см. п. 7.2).

#### 7.1.3 Экран состояния

В данном меню отображается состояние интерфейсов связи с корректором и внешними устройствами.

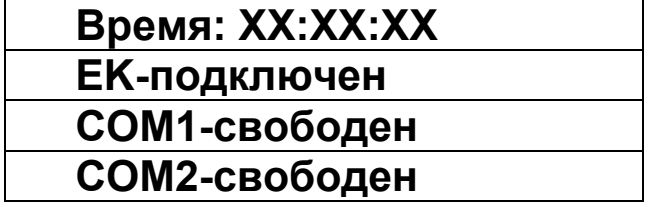

Возможные состояния для COM1:

- в случае подключения принтера:
- для терминальных устройств в режиме обмена данными «COM1 подключён» в остальных случаях «COM1 свободен»

Возможные состояния для COM2:

- в случае подключения модема, не зарегистрированного в сети GSM: «Модем вне сети»
- Модем зарегистрирован в сети «Модем в сети МТС RUS»\*
- в режиме обмена данными « COM2 подключён»
- режиме обмена данными с сервером

«COM1 вывод на печать»

- 
- «Сбор данных с корректора» или
- «Подключение к серверу»

в остальных случаях «COM2 свободен»

\*название сети (провайдера) приведено для примера

Из экрана состояния клавишей «*Enter»* можно перейти в меню управления

7.1.4 Меню управления режимом

Меню управления позволяет запустить печать отчётов, внеплановую передачу данных на сервер или перейти в меню настроек модуля.

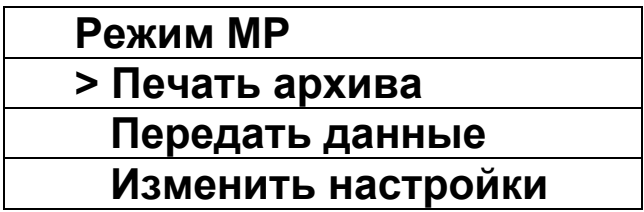

Перемещение по пунктам меню стрелками вверх-вниз, выбор пункта меню Клавишей «*Enter»* . Активный пункт меню обозначен знаком «>».

7.1.5 Меню Печать архива

Данное меню позволяет выбрать тип архива и диапазон дат начала и окончания печатного отчёта. Меню доступно только при условии, что в настройках СОМ1 указан «ПРИНТЕР» (см.п. 9)

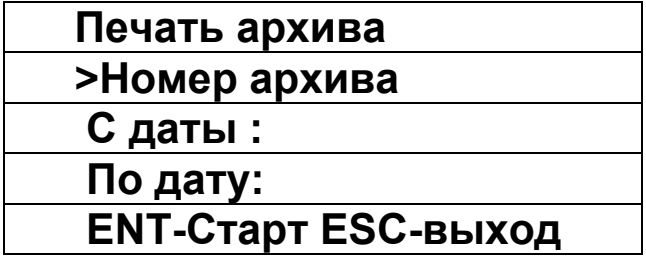

Для вывода на печать архива корректора необходимо:

- 1. Выбрать тип архива возможные варианты: Интервальный, Суточный и Архив событий.
- 2. Указать дату начала отчёта.
- 3. Указать дату окончания отчёта
- 4. Выбрать последний пункт меню и нажать «Enter»

Заголовок отчёта содержит:

– тип корректора объема газа и его номер;

– дата (в формате гггг-мм-дд) и время формирования отчета;

– номер и название потребителя (значения параметров корректора с адресами 01:021A и 01:021B соответственно);

– номер и название узла учёта (значения параметров корректора с адресами 01:021C и 01:021D соответственно)

– поле подписи и расшифровки подписи ответственного за узел учета.

Табличная часть отчёта для интервального и суточного архивов содержит:

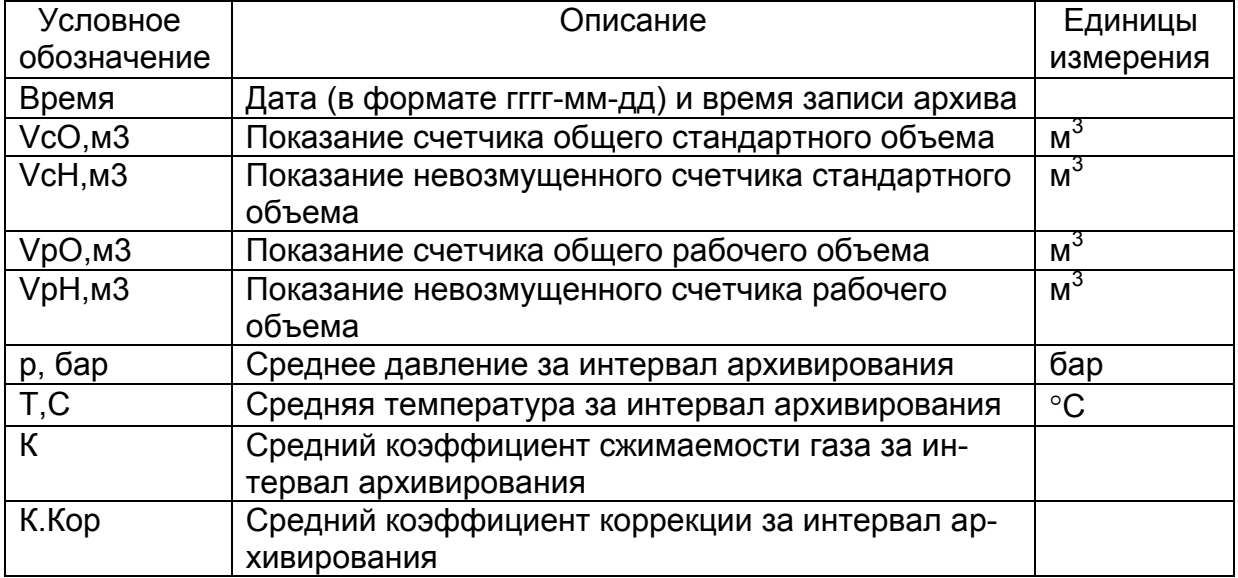

Наличие символа «!» в начале строки данных сигнализирует о том, что соответствующая архивная запись была сформирована по причине появления, либо исчезновения, в статусе ЕК270/ЕК260 сообщения типа «тревога» или «предупреждение» (подробности см. руководство по эксплуатации ЕК260, ЕК270). В этом случае следующая строка отчета содержит показания статусов 2, 4, 6, 7 и системного статуса корректора на момент формирования строки архива. На основании этой информации можно определить причину формирования строки архива.

Например:

Cm2=68 Cm4= Cm6=1 Cm7= CmCuC=8

соответствует:

сообщения 6 (*нарушение границ стандартного расхода*) и 8 (*сигнал предупреждения на входе 2*) в статусе 2 (*Cm2*);

сообщение 1 (*измеренное значение температуры газа за пределами границ тревоги*) в статусе 6 (*Cm6*);

сообщение 8 (*ошибка установки параметров*) в системном статусе (*CucCm*); Статусы 4 и 7 (*Cm4, Cm7)* не содержат сообщений.

#### 7.1.6 Меню «Передать данные»

Данный пункт меню запускает передачу данных с корректора на сервер вне расписания. (см. настройка передачи данных на сервер п.6.1.Х), при условии, что СОМ2 настроен как МОДЕМ.

МР270 запрашивает текущие и архивные данные у корректора, подключается к серверу сбора информации и сохраняет на сервере полученные данные.

#### 7.1.7 Меню «Изменить настройки»

При выборе данного пункта меню происходит разрыв связи модуля с корректором и МР270 переходит в режим настройки параметров

#### **7.2 Настройка параметров МР270**

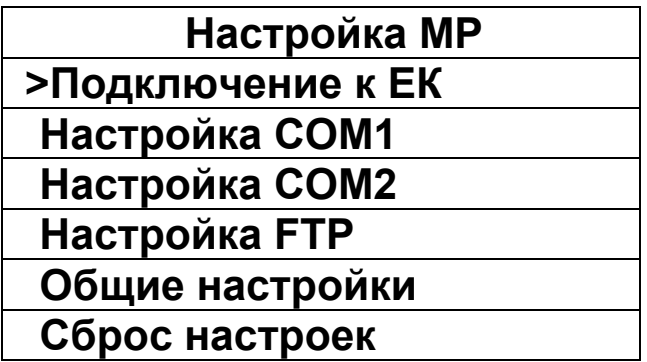

#### 7.2.1 Подключение к ЕК

В меню «Подключение ЕК» настраивается скорость соединения корректор – модуль. Тип интерфейса – только RS232, формат данных 8N1.

Для максимального быстродействия, особенно при подключении двух терминальных устройств или модема, рекомендуется устанавливать максимальную скорость -19200.

Необходимо выполнить следующие настройки ЕК260, ЕК270:

Режим интерфейса РИнт2 = 5 Тип интерфейса ТИнт2 = 1 – при непосредственном подключении к МР270 Или 2 – при подключении МР270 через БП-ЭК-02. Формат данных (*Инт2*) = 8N1,

Скорость (*СИнт2*) и формат данных ЕК270/ЕК260 и МР270 должны совпадать.

#### 7.2.2 Настройка СОМ1

Изменение скорости обмена через порт: от 4800 до 115200 бод.

Режим интерфейса неизменный – 8N1

Тип интерфейса RS232-принтер, RS232, RS485-полудуплекс.

Сервисный режим: Предназначен для настройки встроенного модема.

#### 7.2.3 Настройка СОМ2

Изменение скорости обмена через порт: от 4800 до 115200 бод. Режим интерфейса неизменный – 8N1 Тип интерфейса RS232, RS485-полудуплекс, GSM/GPRS модем

7.2.4 Настройка FTP

*Источник данных* – настраивается место хранения настроечных данных для входа на FTP сервер. В случае выбора «Получить данные с ЕК» МР270 будет запрашивать адрес, логин и пароль для сервера и шлюза из корректора. Для корректной работы данной функции в корректор должны быть предварительно записаны:

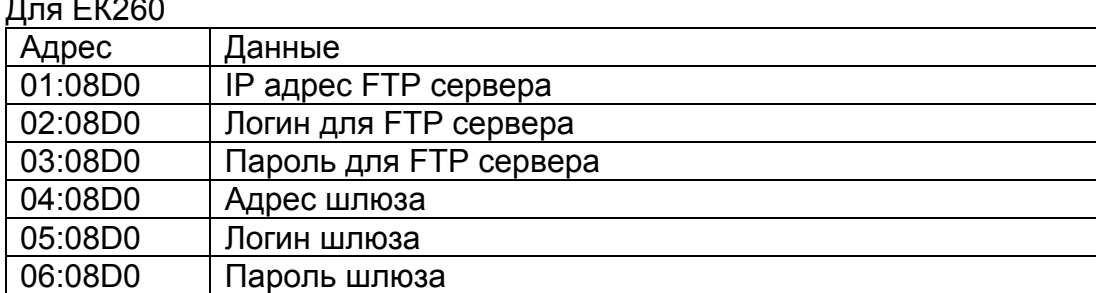

Для ЕК260

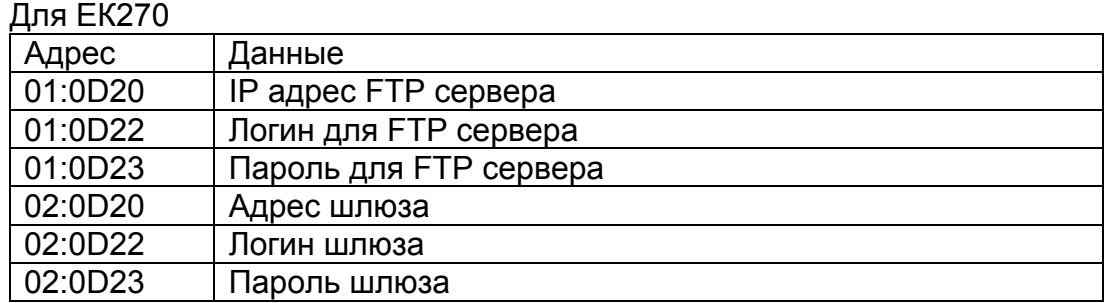

При выборе «Использовать настройки МР» адреса, логины и пароли необходимо ввести в модуль используя соответствующие пункты меню «Настройка FTP»

*Период опроса* – интервал времени между передачами данных на сервер. Возможные варианты:

- запрещена передача данных на сервер не производится, используется только GSM канал связи
- Каждый час модуль передаёт данные на сервер каждый час
- Один раз в сутки
- Один раз в неделю
- Один раз в месяц

*Время опроса* – устанавливается время передачи данных на сервер.

Для периода опроса:

- час число минут от начала часа;
- день время в часах и минутах;
- неделя день недели и время в часах и минутах;
- месяц день месяца и время в часах и минутах (день месяца не может быть больше 28).

*Опрос по заполнению* – в случае, если данный параметр находится в состоянии «включено» модуль периодически опрашивает счётчики архивных записей корректора и в случае угрозы переполнения архива автоматически передаёт данные на сервер вне расписания.

*Запрос по номеру* – Данные из архива корректора запрашиваются по номеру записи или по дате. Запрос архивных данных из корректора по номеру записи обрабатывается корректором быстрее.

#### 7.2.5 Общие настройки

*О программе* - Отображается номер версии и контрольная сумма ПО.

*Обновление ПО* – МР270 запрашивает на сервере обновлённое ПО и заменяет своё программное обеспечение на новое.

*Синхронизация часов* – Встроенные часы реального времени модуля и корректора можно синхронизировать с сервером «точного времени».

## **8 Ввод в эксплуатацию**

## **8.1 Монтаж**

Закрепите четыре кронштейна для установки на стену (поз.2) с помощью винтов М5 (поз.3) на задней стенке МР270 (поз.1).

Установите МР270 на основании, предназначенном для его установки (например, на стене), закрепив четырьмя винтами (в комплект поставки не входят), соответствующего размера, через отверстия кронштейнов.

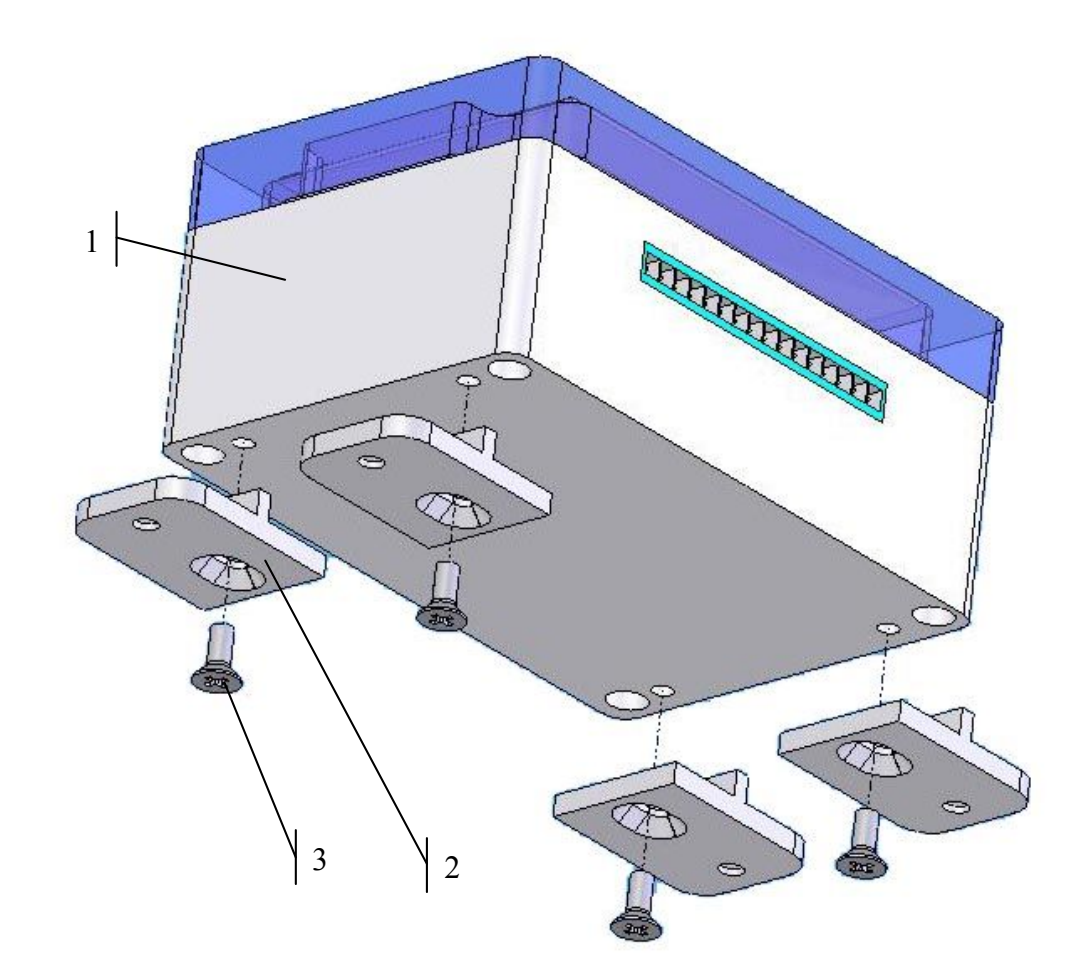

Проверьте, что все подключаемые приборы обесточены.

## **8.2 Подключение корректора**

Подключите соединительные кабели, руководствуясь примерами представленными в п.7.2, к контактам вилки клеммной 16-ти контактной колодки.

#### **Внимание!**

*Не допускается выполнять подключение к МР270 не обесточенных приборов. Не допускается выполнять подключение приборов к не обесточенному МР270. Не допускается проводить установку или замену СИМ-карты при включенном питании МР270 Не допускается выполнять подключение МР270 к корректорам, установленным во* 

*взрывоопасной зоне, без барьера искрозащиты*

#### 8.1.1 Подключение корректора без искробезопасного барьера

Схема подключения модуля к корректору

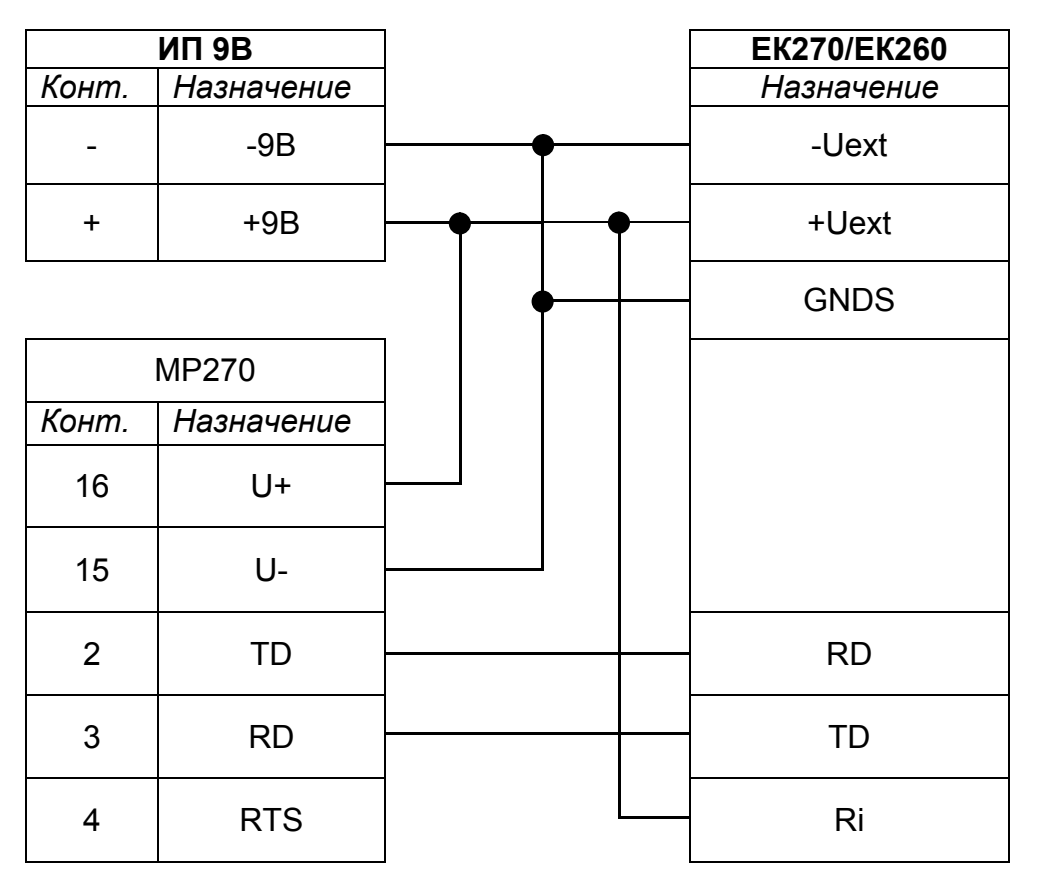

Длинна соединительного кабеля между корректором и модулем не должна превышать 20 метров.

В корректоре необходимо установить следующие параметры:

- *PИнт2* = 5 Режим энергосбережения на случай отключения питания
- *CИнт2* = 19200 бод
- *Инт2* = 2 формат данных 8N1 (8 бит данных, без проверки, 1 стоп-бит)
- *TИнт2* = 1 Тип интефейса RS232
- *ШинИ2* = 0 режим шины выключен

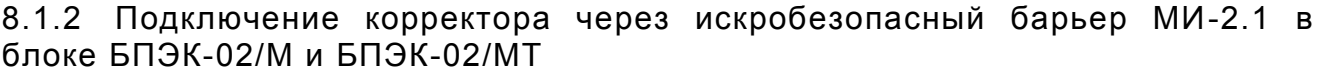

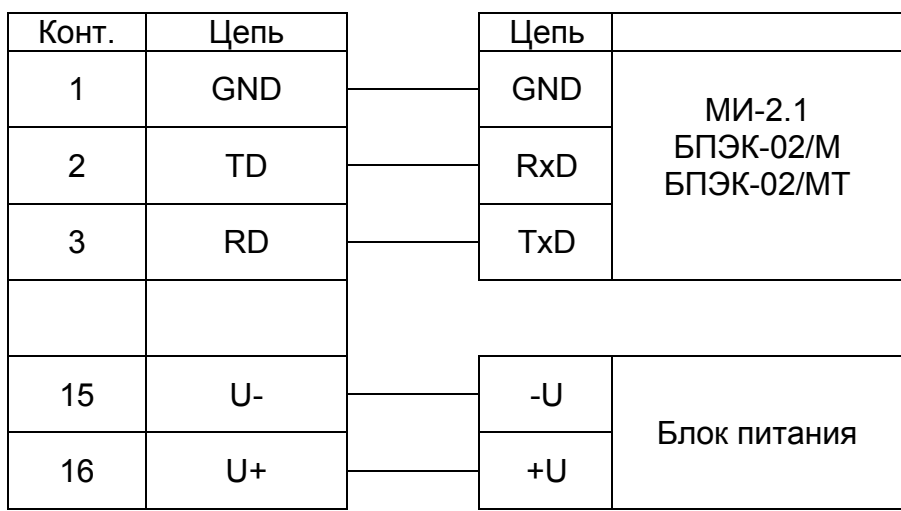

В корректоре необходимо установить следующие параметры:

– *PИнт2* = 5

- *CИнт2* = 19200
- *Инт2* = 2 формат данных 8N1 (8 бит данных, без проверки, 1 стоп-бит)
- *TИнт2* =
- *ШинИ2* = 0 режим шины выключен

Подключите питание к МР270.

Убедитесь, что корректор запитан от внешнего источника. Индикатором этого является отсутствие системном в статусе корректора (СисСт) сообщения 15 (Питание от батарей). После подачи внешнего питания на ЕК270 и установки параметров интерфейса ЕК270 рекомендуется выждать паузу 3 – 5 минут, прежде чем проводить проверку работоспособности.

Установка завершена.

8.1.3 Установка сим-карты

При использовании встроенного модема МР270 необходимо установить сим-карту.

Выключите питание МР270. Отвинтите 4 винта крепления верхней крышки модуля. Осторожно приподнимите и сдвиньте крышку модуля влево, не вынимая разъем шлейфа клавиатуры. С правой стороны модуля расположен держатель сим-карты. Вставьте сим-карту в держатель и утопите до щелчка.

Закройте крышку модуля и заверните крепёжные винты.

Включите питание модуля.

В меню настроек СОМ2 (п.7.2.3) выбрать GSM/GPRS модем, скорость обмена -19200.

*Примечание: Встроенный модем поставляется предварительно настроенный для работы с модулем, однако, если необходимо изменить настройки модема можно воспользоваться «Сервисным режимом» СОМ1. При этом СОМ1 модуля должен быть подключён к последовательному порту компьютера.*

В случае использования модема для передачи данных на сервер, необходимо отредактировать «настройки TP» (см. п. 7.2.4).

Если модем не используется для передачи данных на FTP сервер, в меню «Настройка FTP» пункт «Период опроса» необходимо установить «запрещён».

*Примечание: Модем не будет регистрироваться в сети оператора сотовой связи, если не установлена связь с корректором.*

## 8.1.4 Подключение ПК

ПК к МР270 можно подключить к СОМ1 или СОМ2. Возможно одновременное подключение к СОМ1 и СОМ2. В зависимости от длины линии связи возможно использование интерфейса RS232 или RS485 (half duplex). Для RS232 максимальное расстояние 20 метров, для RS485 – 1200 метров.

В случае применения интерфейса RS485 со стороны ПК необходим конвертор RS485/RS232.

Схема подключения ПК по интерфейсу RS232.

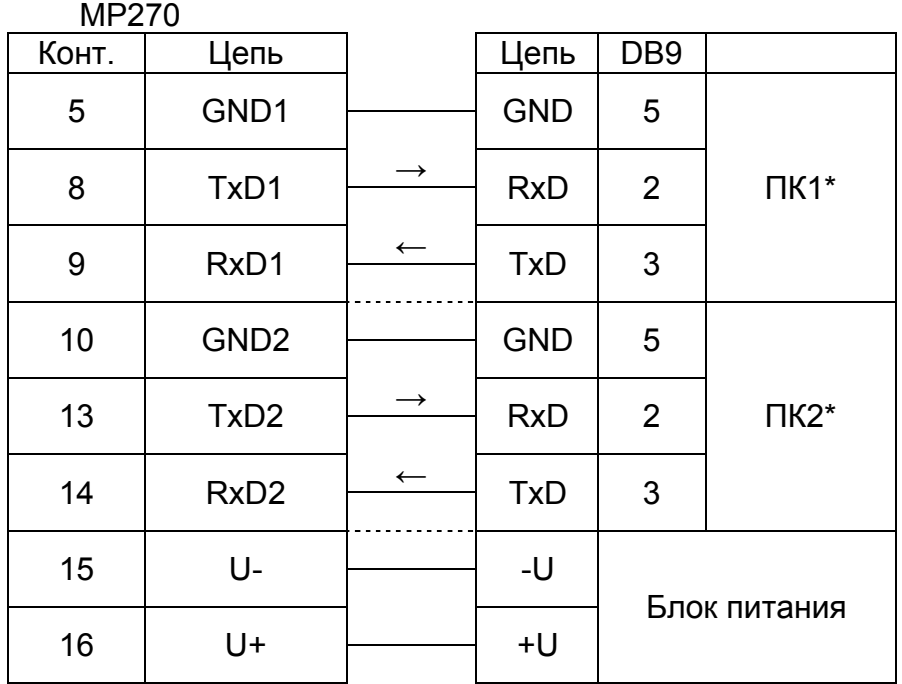

\*ПК1, ПК2 – персональный компьютер

#### *Примечание:*

*Номера контактов персонального компьютера соответствуют разъему DB9.*

Схема подключения МР270 к конвертору RS485/RS232  $MD270$ 

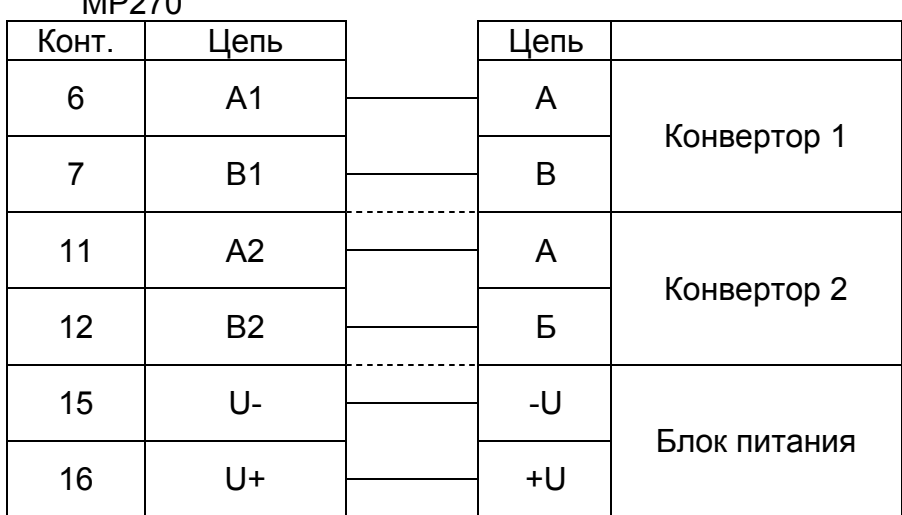

Для настройки интерфейса необходимо в меню настроек СОМ1 и/или СОМ2 указать тип соответствующего интерфейса RS232 или RS485 и скорость обмена. Рекомендуется устанавливать скорость обмена 19200. В случае большого количества ошибок при обмене с ПК необходимо снизить скорость обмена.

#### *Примечание:*

- *1 Скорость обмена и формат данных в ПК и МР270 должны совпадать.*
- *2 МР270 не поддерживает изменение скорости в процессе обмена.*

#### 8.1.5 Подключение принтера

Принтер к МР270 может быть подключён только к порту СОМ1

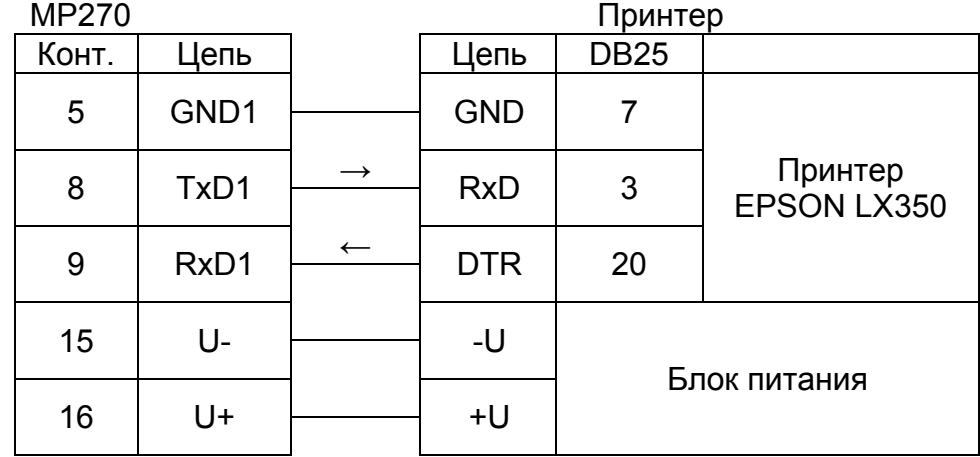

Настройка МР270 для печати архивов на принтер:

Настройка СОМ1: Скорость обмена – 19200; Тип интерфейса - RS232-принтер.

#### *Примечание:*

*Номера контактов принтера соответствуют разъему DB25.*

Рекомендуется установить следующие значения параметров<sup>1</sup> принтера Epson LX-350:

| Page length for tractor                      | 12 inch            |
|----------------------------------------------|--------------------|
| Skip over perforation                        | Off                |
| Auto tear off                                | Off                |
| Auto line feed                               | Off                |
| <b>Print direction</b>                       | Bi-D               |
| Software                                     | ESC/P              |
| 0 slash                                      | 0                  |
| High speed draft                             | On                 |
| I/F mode                                     | Auto               |
|                                              |                    |
| Auto I/F wait time                           | 10 seconds         |
| <b>Baud rate</b>                             | 19200              |
| Parity                                       | None               |
| Data length                                  | 8bit               |
| Parallel I/F bidirectional mode              | On                 |
| Packet mode                                  | Auto               |
| <b>Character table</b>                       | <b>PC866</b>       |
| International character set for Italic table | Italic U.S.A.      |
| Manual feed wait time                        | 1.5 seconds        |
| <b>Buzzer</b>                                | On                 |
| <b>AutoCR</b>                                | Off                |
| <b>IBM</b> character table                   | Table <sub>2</sub> |

 $1$  Перевод названий параметров не приведен здесь ввиду того, что принтер не поддерживает русифицированную таблицу настроек.

 $\overline{a}$ 

## **9 Гарантийные обязательства**

Изготовитель гарантирует соответствие МР270 требованиям технической документации при соблюдении потребителем условий хранения, транспортировки, монтажа и эксплуатации, установленных настоящим руководством по эксплуатации.

Гарантийный срок эксплуатации - 12 месяцев со дня ввода в эксплуатацию, но не более 18 месяцев со дня выпуска предприятием - изготовителем.

Изготовитель не несет гарантийных обязательств в случае выхода изделия из строя, если:

– нарушены пломбы изготовителя или изделие имеет механические повреждения;

– не предъявлен паспорт;

– отказ произошел в результате нарушения потребителем требований настоящего руководства по эксплуатации;

– изделие подвергалось непредусмотренной эксплуатационной документацией разборке или любым другим вмешательствам в конструкцию изделия.

#### **10 Паспорт изделия**

Модуль функционального расширения МР270

№ \_\_\_\_\_\_\_\_\_\_\_\_\_\_\_\_\_

Версия ПО **Данский С**RC да в С (контрольная сумма)

Предприятие изготовитель:

ООО «Техномер» 607220 г. Арзамас, Нижегородской обл., ул.Калинина, д.68 тел./факс. (831-47) 7-66-74 e-mail: info@tehnomer.ru

Свидетельство о приемке

Модуль функционального расширения МР270 изготовлен и принят в соответствии с действующей технической документацией и признан годным для эксплуатации.

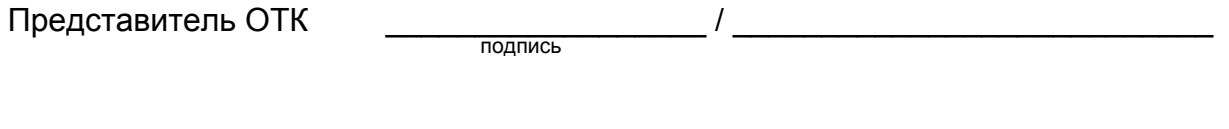

Дата \_\_\_\_\_\_\_\_\_\_\_\_\_\_\_\_ МП

Изделие упаковано согласно требованиям, предусмотренным конструкторской документацией.

Упаковку произвел \_\_\_\_\_\_\_\_\_\_\_\_\_\_\_\_\_\_\_\_\_\_\_ Дата \_\_\_\_\_\_\_\_\_\_\_\_\_\_\_\_\_\_\_\_\_\_

Ремонт

МР270 является не ремонтируемым в эксплуатации изделием. Ремонт может быть выполнен только на предприятии изготовителе или специализированной организацией, уполномоченной предприятием изготовителем на проведение ремонтных работ и сервисное обслуживание.

В случае отказа изделия в период гарантийного срока необходимо составить акт, в котором следует указать:

- полное наименование и номер изделия;
- описание дефекта, в чем выражается, и при каких условиях произошел отказ;
- время работы изделия;
- схему монтажа подключенного оборудования.

ул. Калинина, 68, Арзамас, Нижегородская обл., 607224, Россия Тел./Факс.: (831-47) 7-66-74